## 出國報告(出國類別:實習)

# 第 2 代先進交談式天氣處理系統 Hazard Services 實習與建置

 服務機關:交通部中央氣象局氣象資訊中心 姓名職稱:于大容 系統工程師 派赴國家/地區:美國 出國期間:108 年 7 月 5 日 至 108 年 11 月 1 日 報告日期:109 年 1 月 8 日

## 摘要

第 2 代先進交談式天氣處理系統(AWIPS II)為美國國家氣象局(National Weather Service, NWS)與雷神公司 (Raytheon)共同開發的新一代天氣處理系統,為氣象預報作業資料查詢 與顯示系統,提供預報人員進行天氣預報決策時參考應用。本次出國實習主要是學習建構 在該系統上的一個名為整合性災害性天氣服務(Hazard Services)的全新整合式軟體模組, 經此實習得到整體性的瞭解與思考,並取得美方最新相關軟體技術與文件,以提升規劃 Hazard Services 本土化與客製化發展工作的能力,對於中央氣象局未來引進 Hazard Services 的工作規劃及移植策略有著明顯的助益,讓氣象預報人員得以儘早使用新一代系統。

## 目次

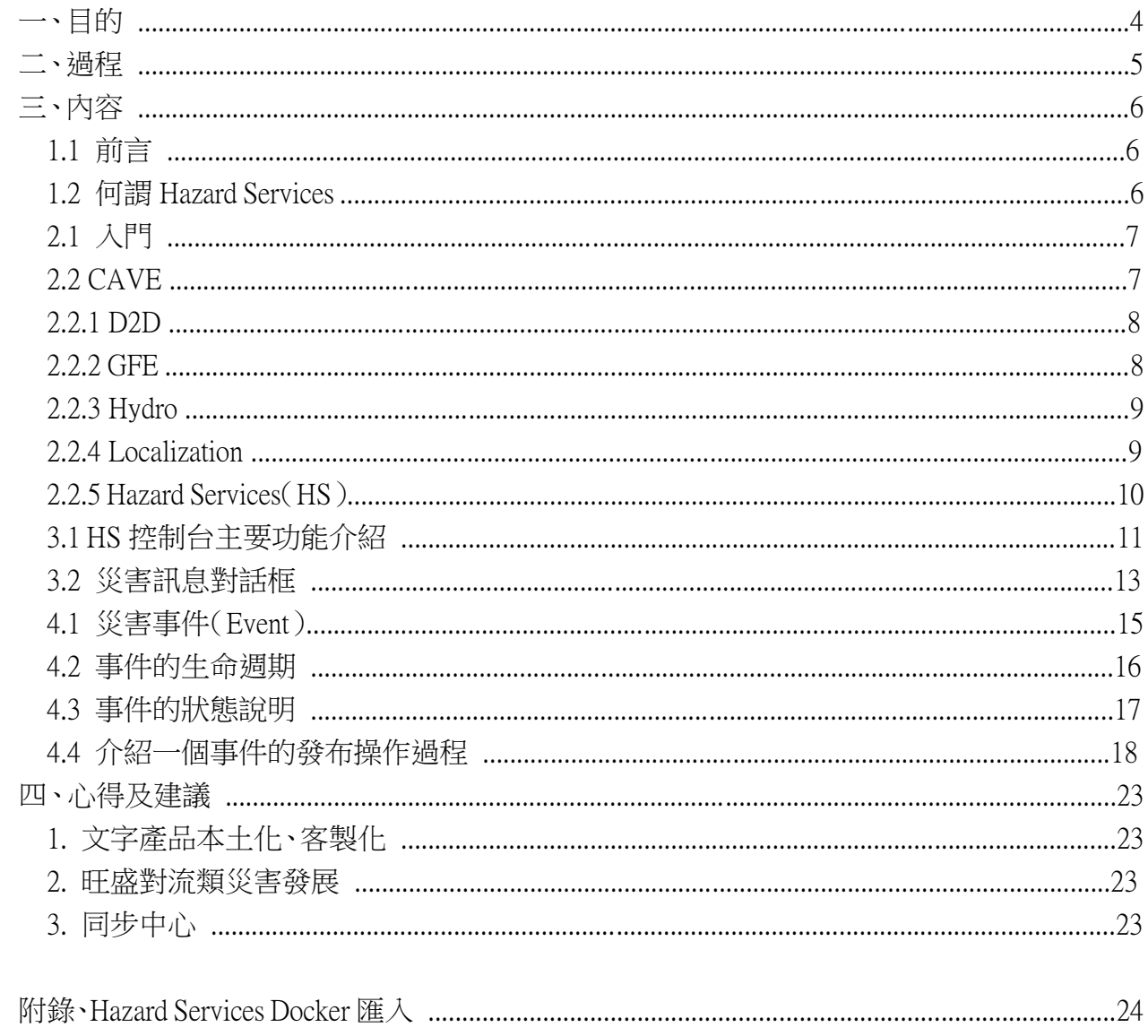

## 圖目錄

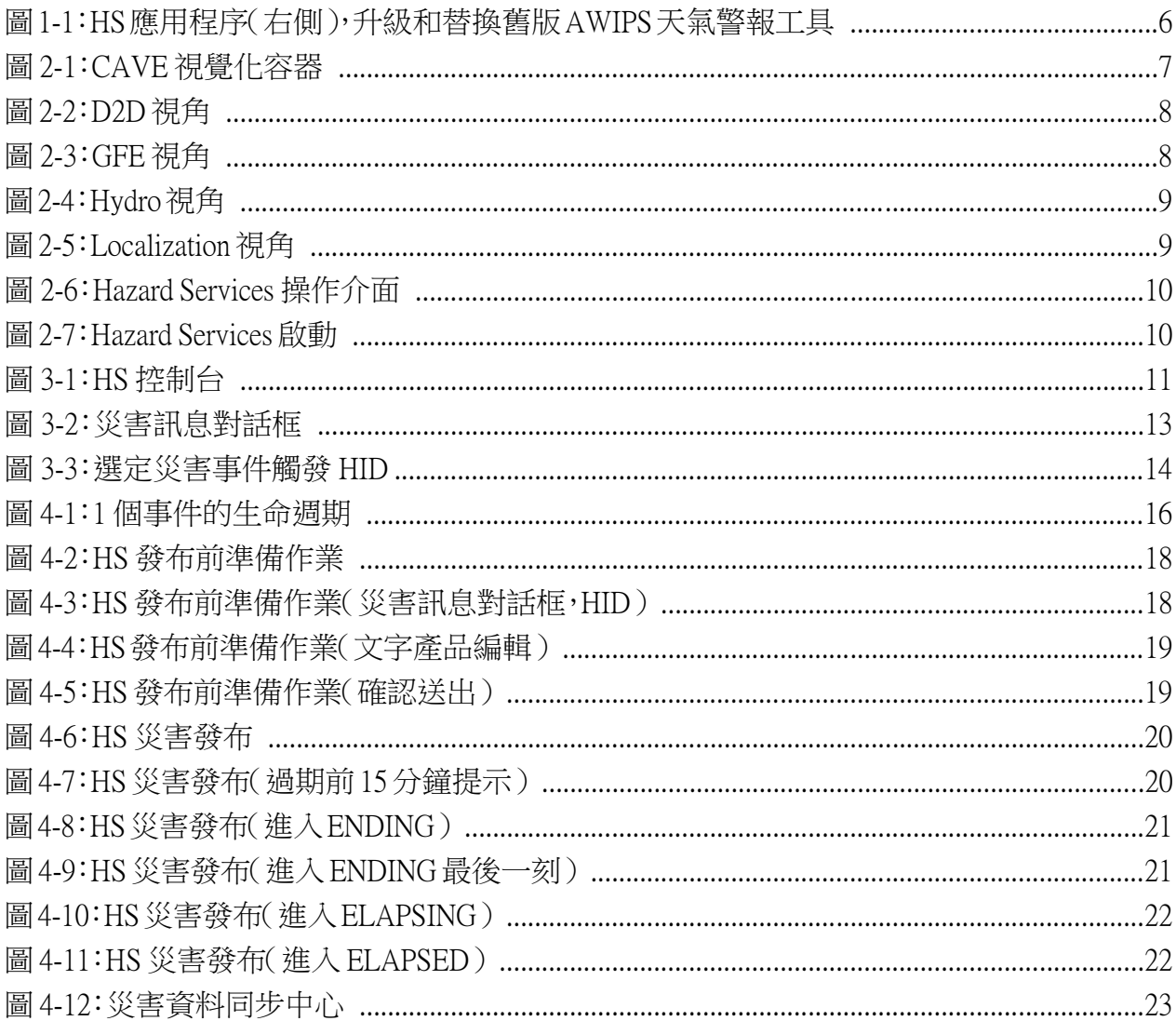

## 表目錄

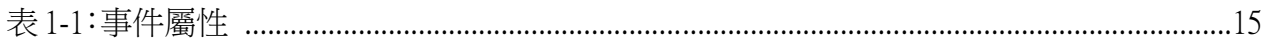

## 一、目的

中央氣象局(以下簡稱氣象局)現有之即時氣象資訊整合系統(Weather Integration and Nowcasting System,簡稱 WINS),為氣象局最重要的氣象預報作業資料查詢與顯示系統。該 系統係根據美國第 1 代先進氣象預報作業軟體(Advanced Weather Interactive Processing System, 簡稱 AWIPS),經本土化後而成,是非常重要的軟體分析工具,可提供即時氣象資訊整合查 詢,並處理大部分重要的氣象資料。

由於氣象預報與觀測系統每年都持續更新,大眾對於各種氣象資訊產品之質與量要求 亦不斷地增加,新一代的 AWIPS II 具有更強大的氣象資訊處理能力,並具備更彈性的軟體 可擴充性,因此在 AWIPS II 上持續進行本土化及客製化,是氣象局發展預報作業的捷徑。 因此,發展並導入 AWIPS II 以做為新一代的 WINS 系統(簡稱 WINS-W4/A2),不僅可讓氣 象局與相關單位能使用更為先進的氣象資訊系統,亦可促進氣象預報的進步。在 AWIPS II 中,有許多天氣警報模組,如警示產製(WarnGen)功能及圖形預報編輯系統(Graphical Forecast Editor,簡稱 GFE), GFE 中還包括圖形化災害天氣警示產製 (Graphical Hazard Generator,簡稱 GHG)功能。

近年來,美方積極投入災害型天氣服務 (Hazard Services) 軟體模組的開發,此軟體是 建構在 AWIPS II 之上的新模組,整合了舊有的 WarnGen 及 GHG 等功能,目標是在提供整 合編輯的工作流程,而提升預報人員對災害型天氣現象的管理及應變能力,未來 Hazard Services 亦有望成為 AWIPS II 處理劇烈天氣作業的主力工具。

本次出國主要任務是學習 Hazard Services 模組,惟須先對 AWIPS II 之軟體介面、基本 架構等相關知識有所認識。因此先對 AWIPS II 進行一系列必要的基礎學習,進而到對該模 組(Hazard Services)之介面操作、軟體特徵的認識。另外,也建立該模組的操作環境,從 操作面來瞭解實際的運作,並配合各類文件的研讀以學習相關的技術。

## 二、過程

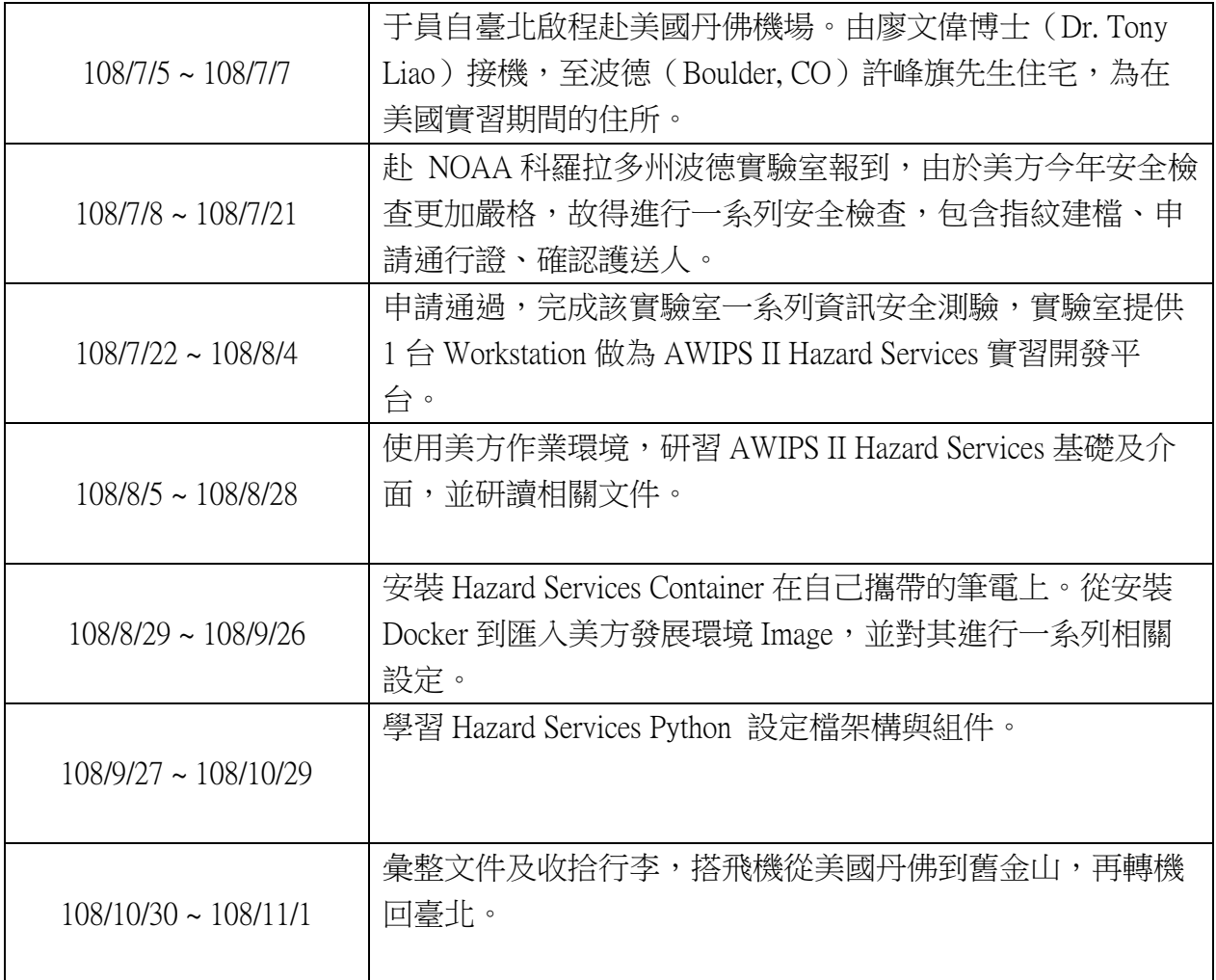

## 三、內容

#### 1.1 前言

颱風、大雨及豪雨、雷電、冰雹、強風、低溫等嚴峻的天氣災害,都是會威脅生命和財 產的天氣現象。然而其中許多現象是可以透過觀測大氣等狀況,做到事先預測與提前防範 及預警。

預警過程中結合了觀測數據和數值模型來識別所有危害,一旦預報員注意到特定的天 氣情況,可能潛在對環境造成重大影響的威脅,將儘早對預期受影響的區域發出警報。預 報員的工作繁瑣又複雜,要在發布之前先篩選出大量數據,以確定重要的訊息後,合適地 做出判斷而發布,亦須對危害所造成的影響提出建議。因此預報員必須根據各種不同災害 事件的類型,熟悉多個工作流程以發布警報產品。

#### 1.2 何謂 Hazard Services

Hazard Services (以下簡稱 HS)是功能強大的軟體模組,通過改善災害的發布工作過程 來簡化警報流程。AWIPS II 上現有的 3 個災害預測工具: WarnGen、GHG、RiverPro,每個 工具都有自己的介面、選單列表和工作過程,HS 這一新的危險警報應用程序則是被設計替 換它們。通過 HS 將 3 個應用程序統一為一個介面,簡化了危險天氣的預測,進而彙整了預 報員的預報作業工作流程(圖 1-1)。

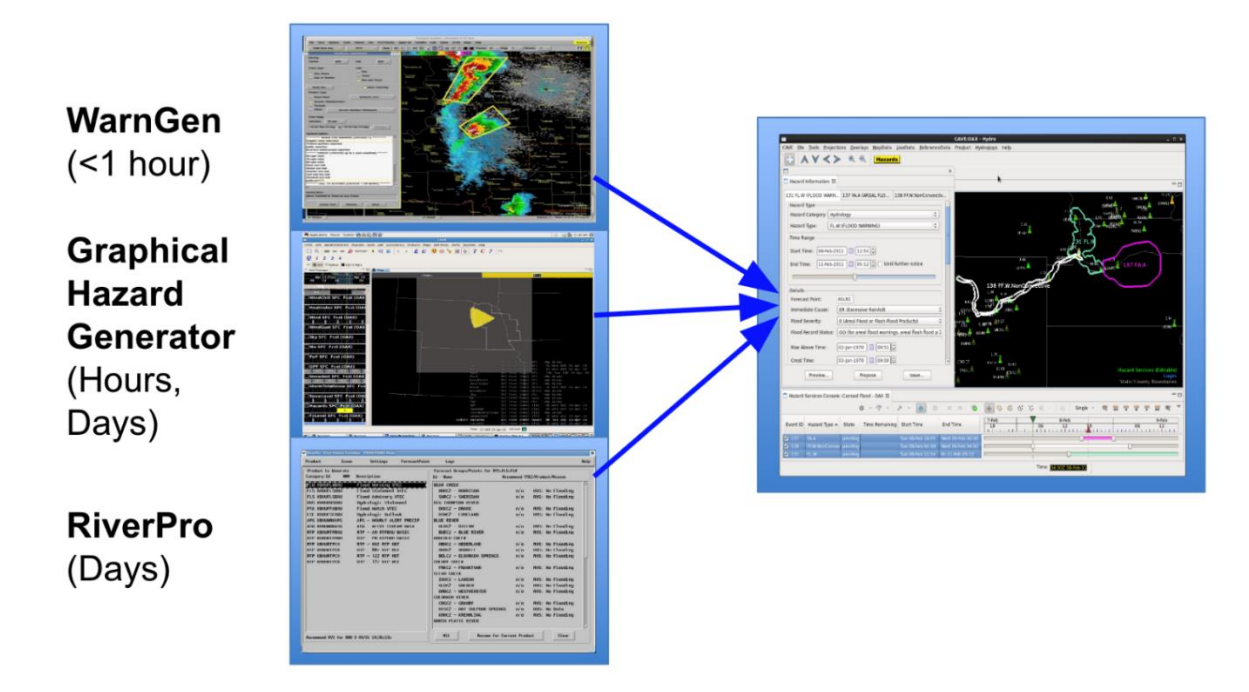

圖 1-1:HS 應用程序(右側),升級和替換舊版 AWIPS 天氣警報工具

#### 6

#### 2.1 入門

在開始 HS 模組操作之前,我們必須先熟悉 AWIPS 共同顯示環境(Common AWIPS Visualization Environment,簡稱 CAVE)的基本操作。CAVE 中包含許多子書面,就是視角 (Perspectives),透過瀏覽並切換不同的視角,以對 CAVE 有一個鳥瞰。

#### 2.2 CAVE

CAVE 是建立在 Eclipse 的框架下以提供視覺化的容器,盛裝了一系列不同功能的編輯 器。在 CAVE 中,視角被用來劃分不同用途的功能,不同於 AWIPS I 中的 GFE、Hydro、MPE 是各自分開顯示, AWIPS II 則導入視角的框架,更好地整合了這些原本分散的視窗。

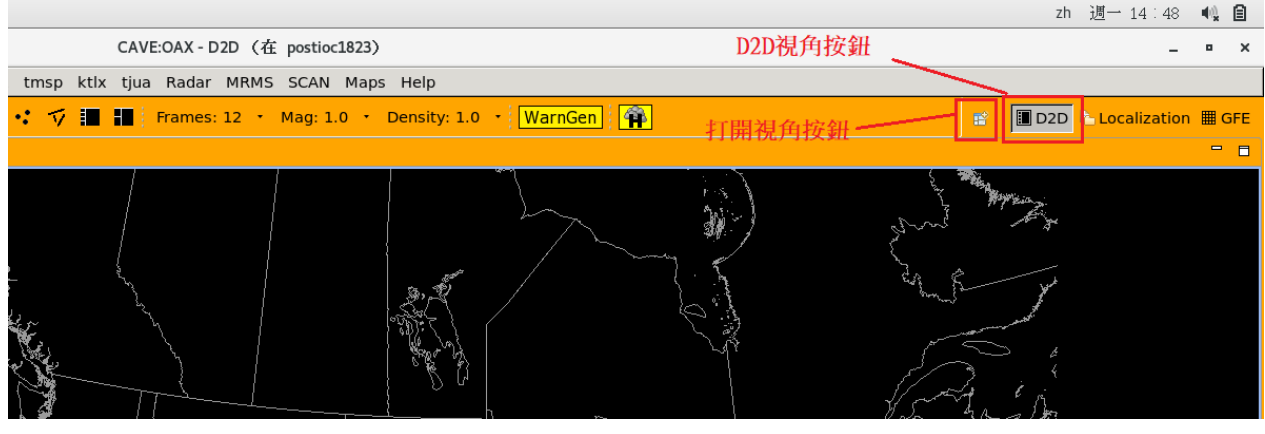

圖 2-1:CAVE 視覺化容器

CAVE 中提供了各種視角,D2D、GFE、Hydro、Localization、MPE。可以透過選擇「打 開視角按鈕 」如圖 2-1,或是 "右邊對應的快取按鈕來啟動它們。標題欄指示當前正在查看 的視角。

#### 2.2.1 D2D

D2D 視角 (圖 2-2)提供類似於 AWIPS I D2D 的外觀和功能,為 AWIPS II 系統的主要 顯示元件。預報員可以透過 D2D 視角顯示或查詢觀測、衛星、模式、雷達的資料。一般來 說, D2D 會是首先被啟動, 做為第 1 個在預測當前和未來天氣狀態的工具。

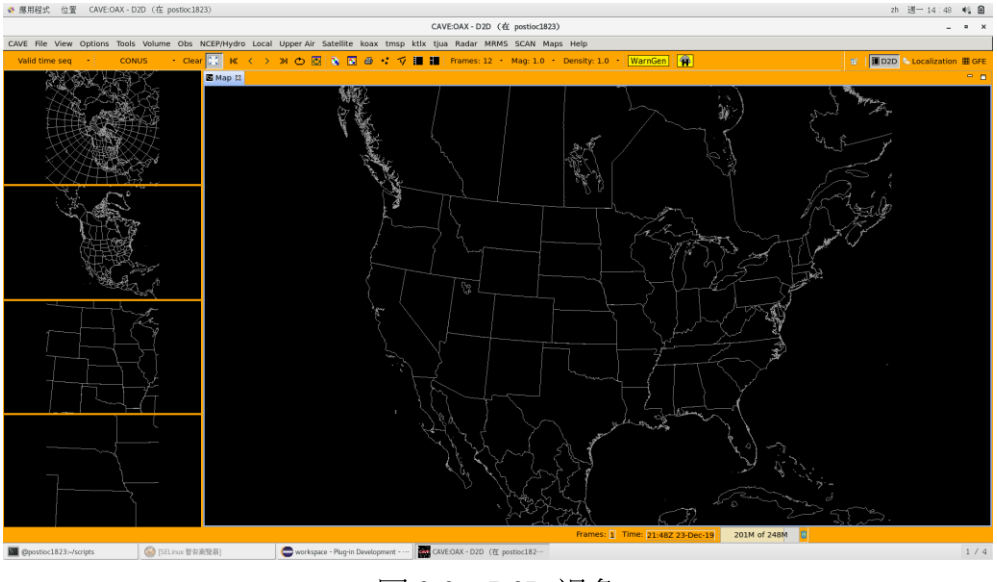

圖 2-2:D2D 視角

#### 2.2.2 GFE

GFE 用於生成預測和各種格點,許多公開的預報產品是從這些格點創建的,預報員還 可以進一步編輯它們。圖 2-3 中的 CAVE 是在 Practice 模式。

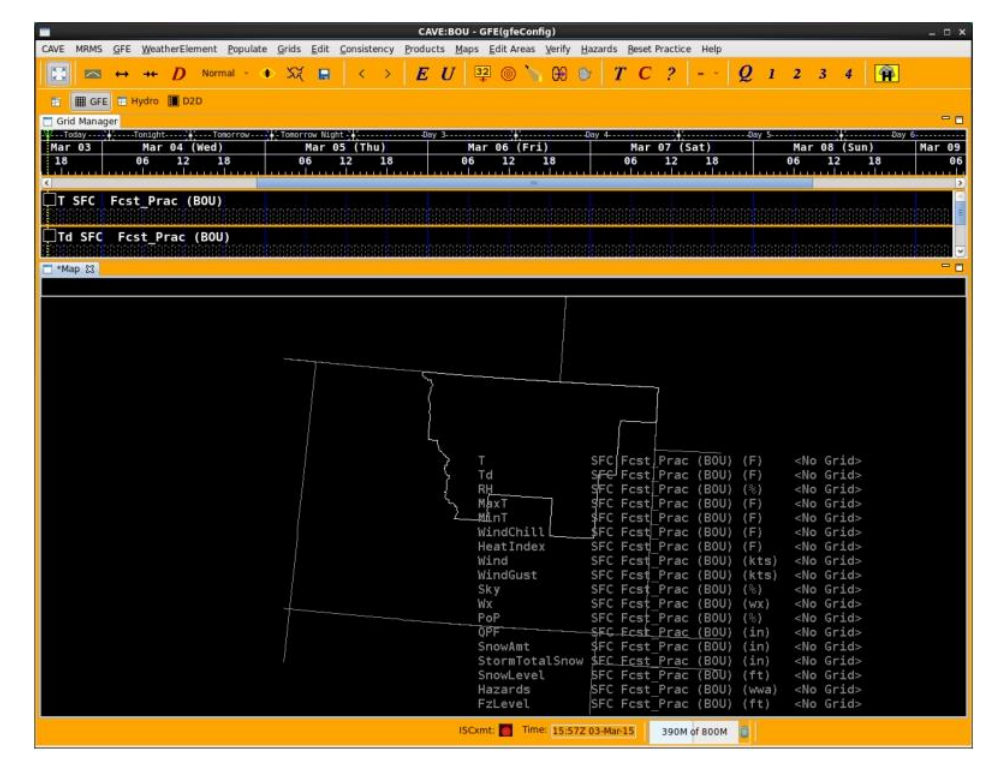

圖 2-3:GFE 視角

#### 2.2.3 Hydro

Hydro 視角(圖 2-4)提供類似於 AWIPS I Hydroview 的外觀和功能。它提供了查看水文 氣象觀測的功能,與河流預報相關的訊息,例如重要階段和波峰歷史;亦提供查看山洪和 多傳感器降水估算器(MPE)的工具格點,通常這些數據只是唯讀(儘管可以使用 Time Series 進行編輯和預測)。

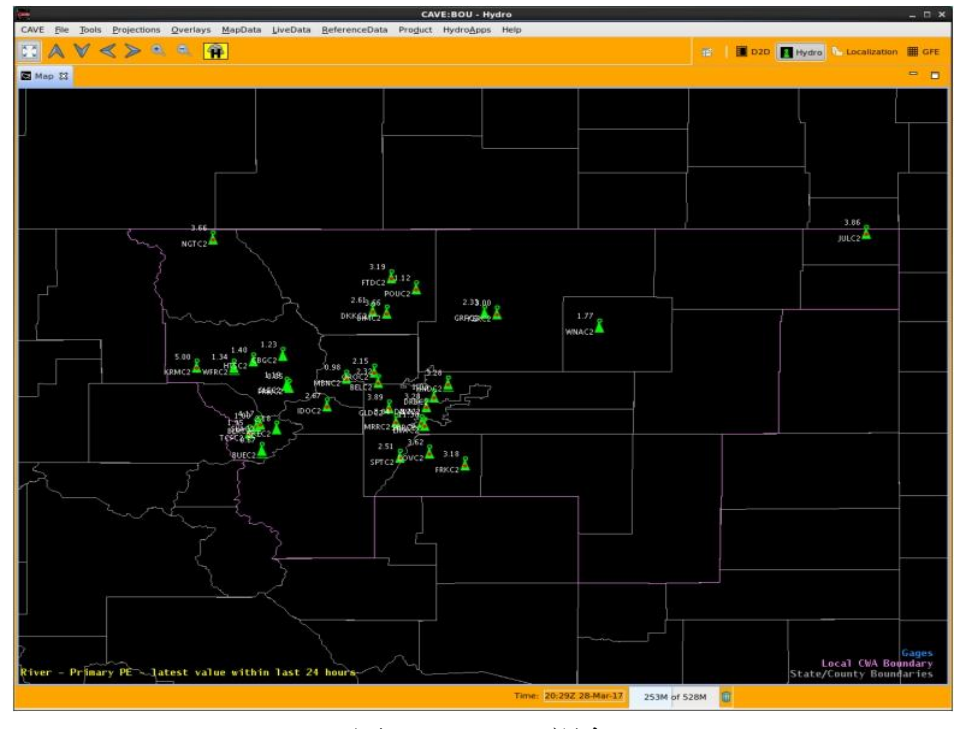

圖 2-4:Hydro 視角

#### 2.2.4 Localization

Localization 視角 (圖 2-5)為 AWIPS II Localization File System 提供了一系列方便的介 面,可以在此查看 AWIPS II 設定檔案,也可以輕鬆為用戶個人化顯示編輯,這使得 CAVE 及其許多應用程序(包括 HS)可以根據需求和偏好進行定製。

|                                                                                                    | CAVE - Localization (在 postloc1823)                                                                                                    |                                                         |
|----------------------------------------------------------------------------------------------------|----------------------------------------------------------------------------------------------------|---------------------------------------------------------|
| CAVE File Edit Source Refactoring Navigate Search Help                                                                                                 |                                                                                                    |                                                         |
| 图像杂水面首中方                                                                                                    |                                                                                                    | <b>E   D2D Localization E GFE</b>                       |
| <b>B B v B D RazardTypes</b> El<br>E File Browser                                                                                                    |                                                                                                    | □ □ R Outline 23<br>B X X                               |
| <b>D</b> Alertviz<br>$0$ $\triangle$ Archive                                                                                                    | *** Override behavior of HazardTvses.ov ***<br>2 -- Override ability: Incremental<br># -- Levels: All                                                                                                    | type filter text                                        |
| <b>D AvnFPS</b>                                                                                                    |                                                                                                    | - HazardTypesUtils (HazardTypesUtils)<br><b>O HOURS</b> |
| $\triangleright$ $\subset$ CAVE<br>$b \geqslant D2D$                                                                                                   | Notes: booleans should not be prefixed with "is". i.e. iswarngenMatching.<br>Otherwise the descrialization will fail.<br>A tuple (beforeMinutes, afterMinutes),<br>expirationWindow:<br>10<br>This is set according to VTEC policy, so cannot be changed.<br>See below rules to understand how this and the expirationSubWindow<br>11<br>12<br>decide the corresponding wiec action.<br>13<br><b>Rules:</b><br>14<br>Within Sub-Window -- always EXP<br>15<br>Within Expiration Window, but outside Sub-Window<br>16<br>User Ends Hazard via "End This" (status is "ENDINS") -> CAN<br>17<br>Only available outside the Sub-Window<br>18<br>User Updates Hazard via "Update This"<br>Only available outside the Sub-Window AND inside the Expiration Window -- results in a CON<br>If User simply issues -> EXP<br>expirationSubWindow: A tuple (beforeMinutes, afterMinutes), | <b>O MINUTES</b><br>o inclusionThresholdWarningDefault  |
| $\triangleright$ $\curvearrowright$ EDEX<br>$D \subseteq GFE$                                                                                          |                                                                                                    | O OVERRIDE LOCK<br>o HazardTypes                        |
| $0 - GFE$ Server<br><b>E Hazard Services</b><br>+ GLAIerts<br><b>Event Utilities</b>                                                                   |                                                                                                    |                                                         |
| <b>E</b> General Utilities<br><b>1 St GeoSpatial Config</b><br>+ B Hazard Categories                                                                   |                                                                                                    |                                                         |
| <b>F @ Hazard Meta Data</b><br>- is Hazard Types                                                                                                    | 22222323<br>This is set according to VTEC policy, so comhot be changed.<br>If a hazard event is issued within the (beforeMinutes, afterMinutes)<br>window around the hazard end time, then a VTEC EXP will be<br>automatically generated.                                                                                                    |                                                         |
| · <i><b>P HazardTypes.py</b></i><br><b><i>BASE</i></b><br>t USER (awips)                                                                               | endingExpirationDuration: When a hazard (or partian of a hazard) is ending<br>(CAN or EXP), the expiration time is set to<br>28<br>currentTime + endingExpirationDuration. In<br>milliseconds.                                                                                                    |                                                         |
| <b>D</b> HazardTypesUtils.py                                                                                                    | <b>ARRANA</b><br>endingExpirationRounding: When a hazard (or partien of a hazard) is ending<br>(CAN or EXP), the expiration time is rounded up to the                                                                                                    |                                                         |
| <b>b</b> G Product Formats<br>Product Generator Table                                                                                                  | next multiple of this value. In milliseconds.<br>hazardConflictList: A list of hazard types which conflict with the<br>given hazard type.                                                                                                    |                                                         |
| <b>E</b> Product Generators<br>$\vdash$ $\mathsf{I}$ Product Validators<br>I Python Bridge<br><b>I</b> Python Events<br><b>E</b> Recommender Utilities | 35 36 37<br>The area type that a hazard geometry will<br>ugcType:<br>be translated into when the hazard is issued. For example,<br>A WS.W polygon will be translated into a collection of<br>38<br>zones in the associated WSW when issued.<br>39<br>An FA.A will be translated into a<br>40 <sub>1</sub><br>collection of counties in the associated FFA when issued.<br>$^{41}_{42}$<br>Some possible values include: county and zone.<br>These are the names of the corresponding tables                                                                                                    |                                                         |
| $\triangleright$ C Recommenders<br><b>D</b> Settings<br>+ Startup Config<br><b>I</b> @ Utilities                                                       | 43<br>in the maps ob.<br>$rac{1}{45}$<br>The label field to associate with the ugcType.<br>ugcLabel<br>This corresponds to the label field associated with<br>46<br>the maps db table which backs the hatch area. If<br>47<br>hatch area is county, then label field does not apply.                                                                                                    |                                                         |
| <b>B</b> Hydro Apps                                                                                                    | 48<br>'and' - Performs both the inclusionFraction test and the inclusionArea<br>inclusionAndOr:<br>test and both must pass to include the geographic area.                                                                                                    | m                                                       |

圖 2-5:Localization 視角

#### 2.2.5 Hazard Services (HS)

HS 可以運行在不同的視角(D2D、GFE)間自由切換(圖 2-6),並不需要再重新啟動, 讓使用者能運用不同的資料源發布災害天氣,像是模式資料、雷達、觀測。然而 HS 不能在 沒有顯示地圖的狀態下運作,Localization 就是一個很好的例子,如果 HS 在已經啟動的狀態 下將視角切換到 Localization,則會被立刻被關閉。然而再切換回可顯示地圖的視角時,HS 將會再度出現。

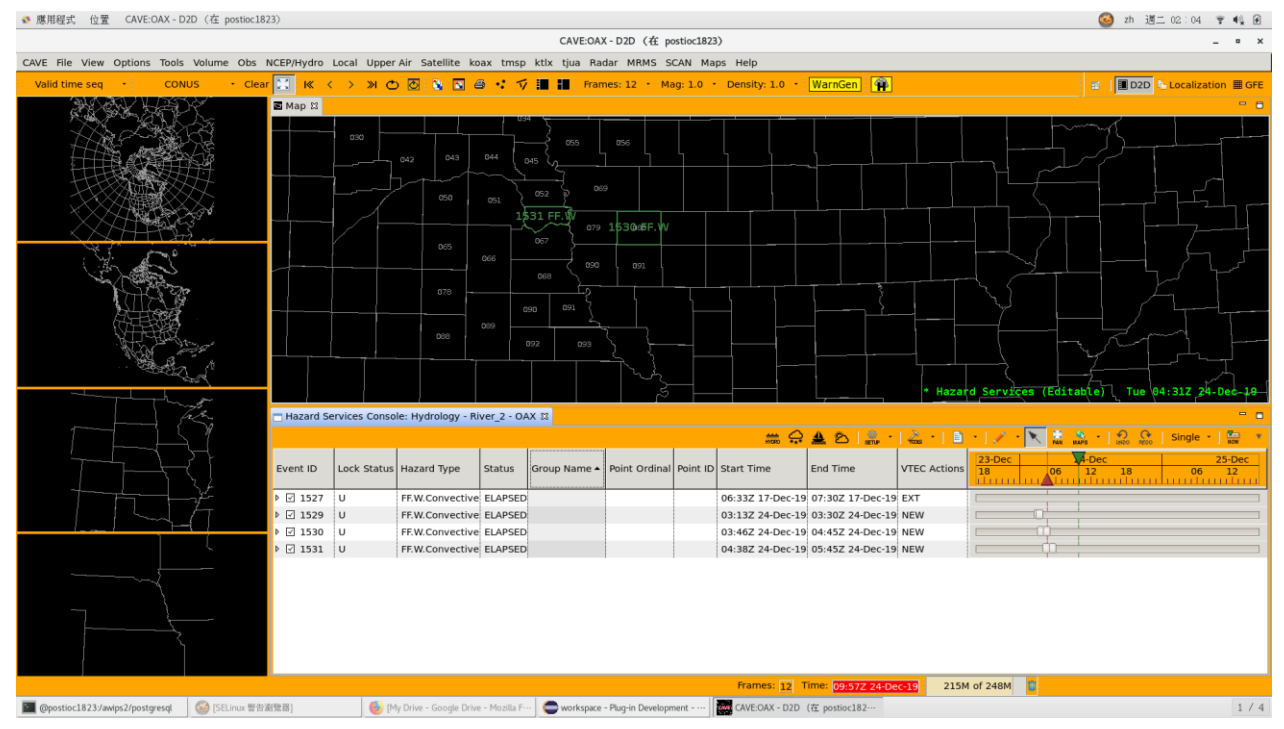

圖 2-6:Hazard Services 操作介面

啟動 HS 只要按下視窗右上角的小按鈕 即可(圖 2-7)。啟動後,這個視窗可以在 CAVE 中自由移動(例如在地圖編輯器上方),或者可以被拖曳出外框而作為單獨的窗口。

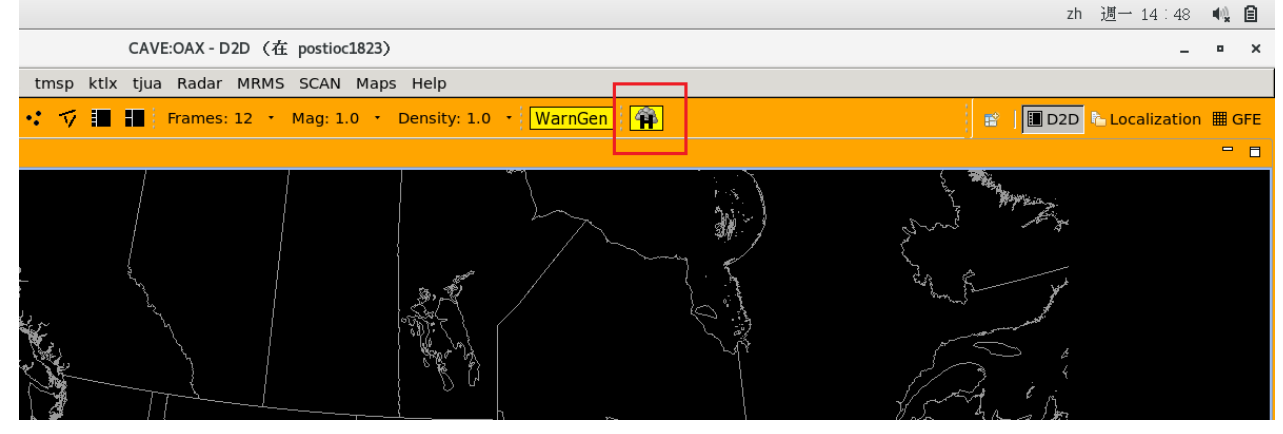

圖 2-7: Hazard Services 啟動

#### 3.1 HS 控制台主要功能介紹

HS 為管理警報發布的工具,如圖 3-1,使用者必須熟悉這個軟體操作面板,以下逐一 介紹編號所代表的意義:

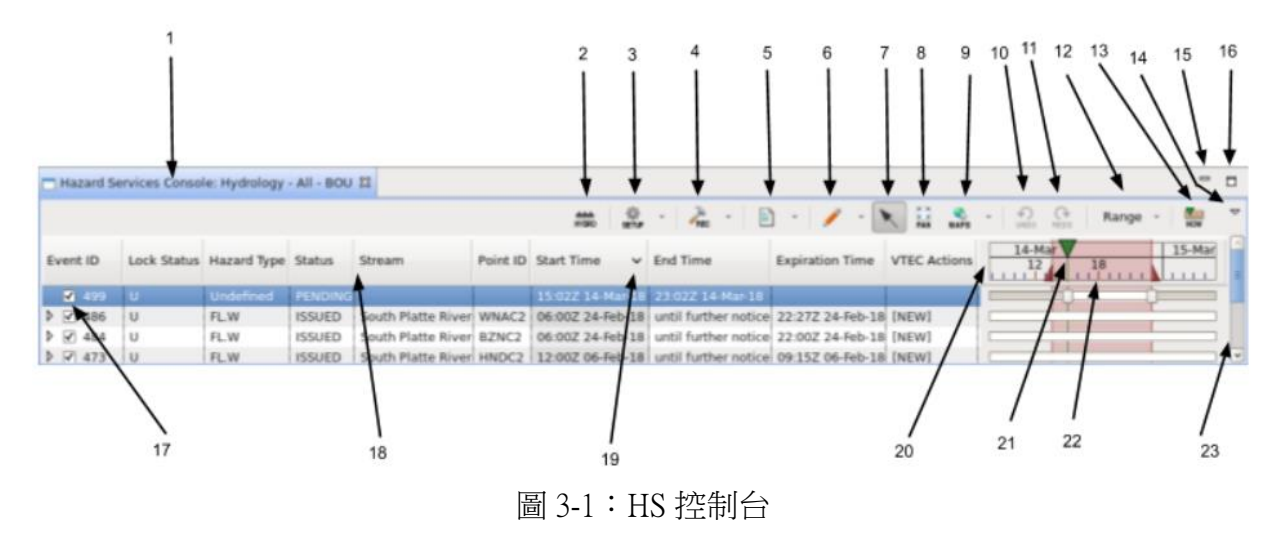

- 1. 顯示當前使用者偏好(Title): 左上方顯示當前使用者所選的設定偏好, 以上圖為例, 目 前偏好為 Hydrology-All。
- 2. https: 過濾圖標 (Filtering Icon): 如果從 D2D 中過濾掉任何已存在的災害事件 (不論已發 布或尚未發布),則該圖標變成黃色,提醒使用者有暫時不予顯示的災害事件等待處理。
- 3. ene 偏好設定(Settings):此功能在管理各種使用者偏好,包含載入、創建、編輯及 刪除設置的各類選項。
- 4. Throw 工具(Tools): 列出可用的 recommender 推薦程序來執行, 根據所選設置量身定 製。
- 5. 產品管理(Products):生成 RVS,提供檢視/再檢視/correct 產品。
- 6. 繪圖工具(Drawing Tools):繪製、附加、修剪 polygon 或手繪輪廓。
- 7. 災害事件選擇器(Select Event):單擊此圖標以選擇 polygon。
- 8. **[3]**<br>8. **PAN** 平移 (Pan): 平移地圖而不會移動或選擇到 polygon。
- 9. MAPS 區域選擇地圖 (Maps): 這是顯示 Forecast Zones OAX,就是預報的單位的地圖顯 示,透過這個可以個別指定局部地區 County Warning Area (CWA)。
- 10. wwo 撤消 (Undo):捨棄對災害事件的編輯。
- C<br>11. <u>NEDO</u> 重做 (Redo):回復對災害事件的編輯。
- 12. 選定的時間模式 (Selected Time Mode): 此為災害事件在時間上顯示模式, 如選擇某個時 刻 Single , 或是一個時間範圍 Range , 或者是整個當前使用者控制的範圍 Show All Time •
- 13. 跳至現在時間(Show Current Time):在時間軸的返回當前時間。
- 14. View 菜單(View Menu):包括站點選擇、危害衝突檢查(hazard conflict checking)、陰影 切換(hatching toggle)。
- 15. 視窗最小化(Minimize):HS Console 視窗最小化。
- 16. 視窗最大化(Maximize):HS Console 視窗最大化。
- 17. 檢查(Check):點擊後,可以在 D2D 中顯示該災害事件對應的 polygon。
- 18. 災害列表標題列(Hazard List Heading Columns):右鍵按下任意欄位的標題,可以添加或 是刪除用不到的欄位,例如使用者不想顯示 Hazard Type 欄位,可以把它給暫時移除掉, 也支援拖曳動作讓欄位重新排序。
- 19. 排序指示器(Sort Indicator):指示列(災害事件)的排序順序,可以針對某個欄位的屬 性來做升冪排序或降冪排序。
- 20. 時間軸(Timeline):顯示 HS Console 中時間軸的部分。
- 21.  $\bigvee$ 當前時間指示器 (Current Time Indicator): 顯示當前時間的指示器。
- 22. <br>
<br />
<br>
<br/>
<br/>
<br/>
22. <br>
<br/>
<br/>
<br/>
<<br/>
<<br/>
Lead Time Indicator): 選定時間或時間範圍, 被選取到的時間範 圍內所有災害事件會顯示在 D2D 上。
- 23. 滾動條(Scroll Bar):根據需要調整時間觀測的尺度。

#### 3.2 災害訊息對話框

災害訊息對話框 (Hazard Information Dialog, HID), 如圖 3-2, 為提供查看和處理災害 事件詳細訊息的功能,可以對所關注的天氣災害進行編輯;即選擇災害類型、發布開始與 結束時間、資料來源、所須做出的應對。

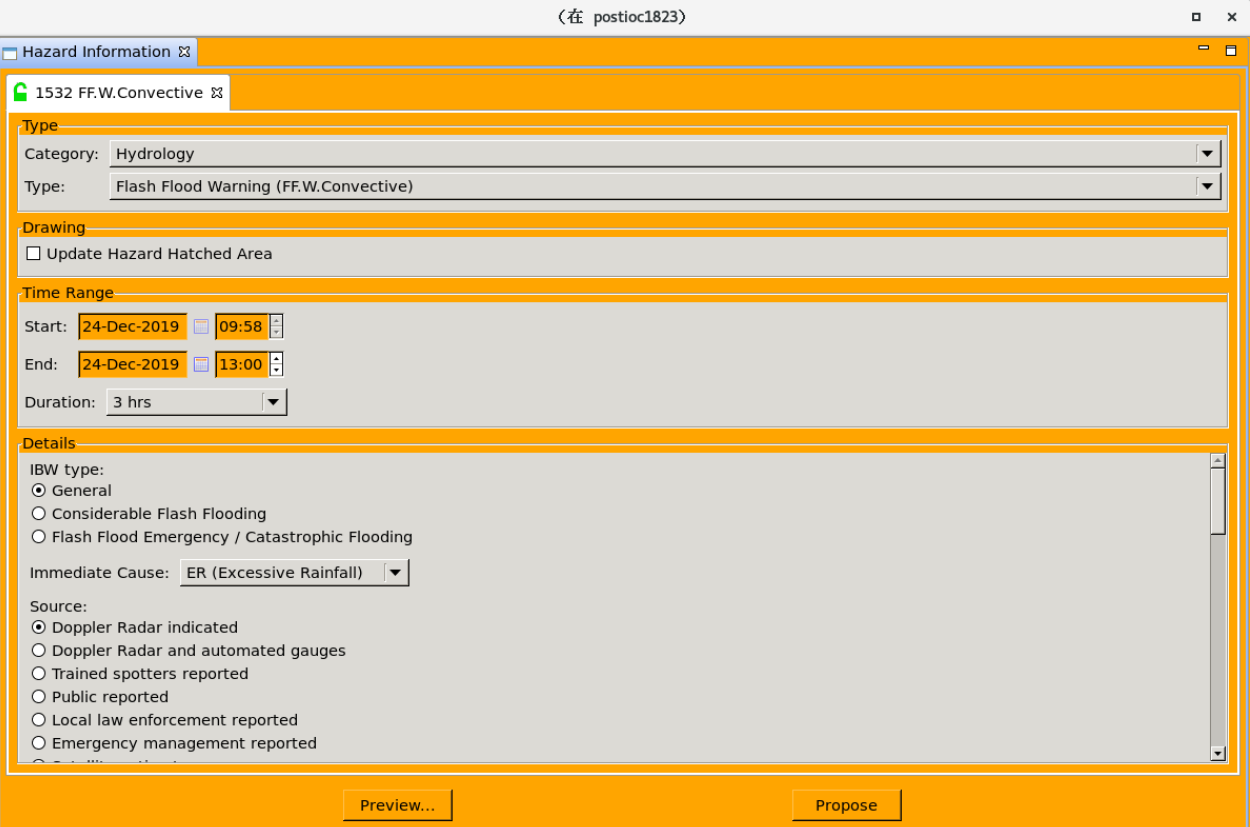

圖 3-2:災害訊息對話框

該視窗透過點擊 D2D 上的災害事件(紅色框內),HID 就會自動跳出(圖 3-3),給予使 用者進行操作。

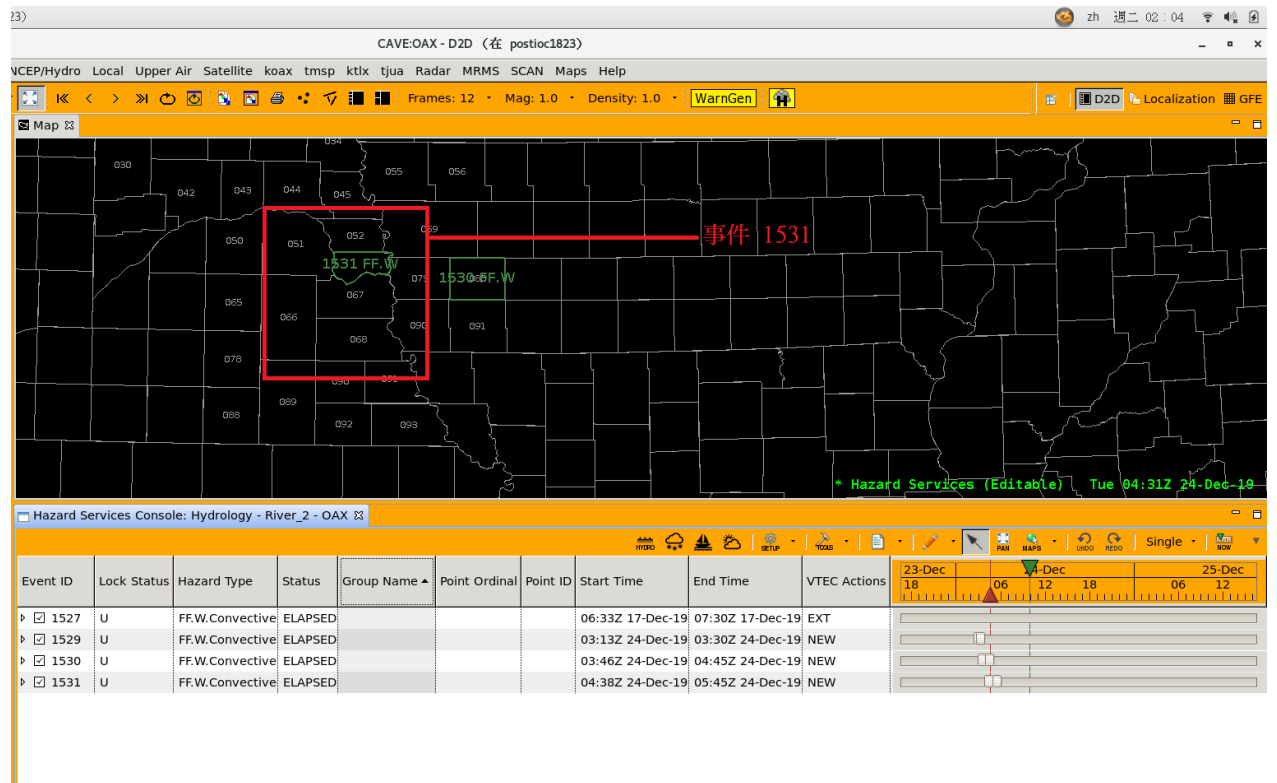

Frames:  $\boxed{12}$  Time: 09:572 24-Dec-19  $\boxed{2}$  215M of 248M  $\boxed{0}$ .

圖 3-3:選定災害事件觸發 HID

#### 4.1 災害事件(Event)

災害事件(以下簡稱事件)是 HS 中最關鍵的物件,像是一種專案,管理整個災害(包 含 1 個或以上的 polygon 區域、多次發布的紀錄)影響所觸及的層面、源頭、資料源頭等。 因為 HS 的目標在於整合並統一所有跟災害有關的發布工作流程,因此將所有事物整合成 1 個事件物件,方便預報員更有效率地管理。對事件操作的介面在 3.1 處有詳細的說明。當預 報員產生或選定 1 個事件,在定義危害的種類(Category)時,會產生相應的 HID 介面(參 考 3.2),也就是系統會自動呈現對應的清單、按鈕、資料源頭、反應措施等。

事件本身有許多屬性,包含事件編號(Event ID)、種類、狀態、發布時間、結束時間、 VTEC 等,如表 1-1 所示。

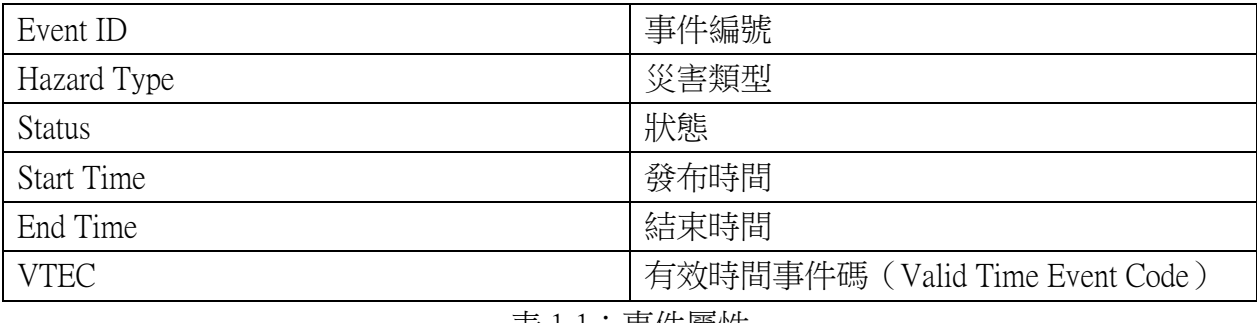

表 1-1:事件屬性

當前,HS 定義了 4 種不同類型的災害:

- 1. 水文(Hydrology): 河水、溪水暴漲、土石流等跟水域有關的危害。
- 2. 海洋(Marine): 海浪、海嘯、風暴潮、海冰、海霧、海水低溫。
- 3. 非降雨(Non-Precipitation): 火山灰、沙塵暴、強風、高溫警報。
- 4. 冬季天氣(Winter Weather): 大雪、暴風雪、冰雹、冷風、低溫警報等。

#### 4.2 事件的生命週期

當預報員產生 1 個事件,隨著時間的演進,事件有狀態的改變。大多數的情況中,狀 態由系統自動切換,

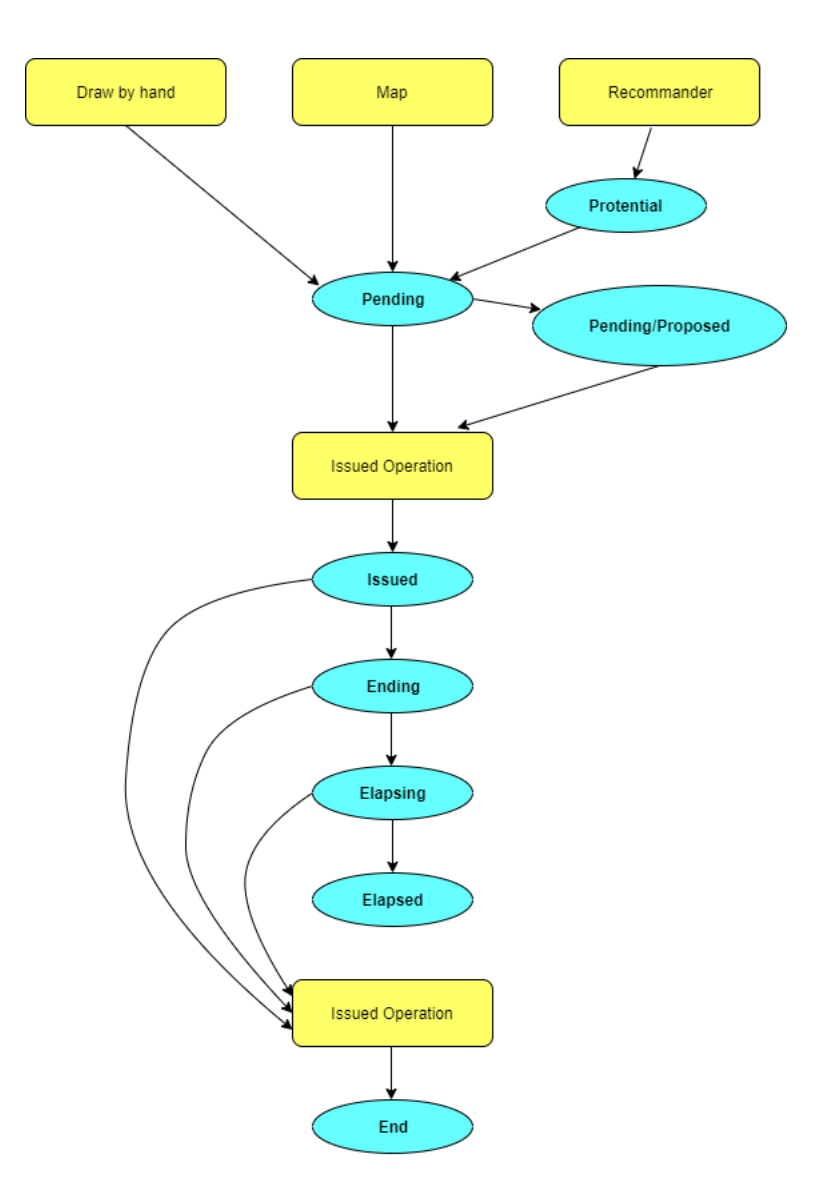

圖 4-1:1 個事件的生命週期

黃色部分為使用者的操作,藍色為事件的狀態,由圖 4-1 可知 Issued 狀態跟 End 狀態都需要 經由使用者手動才能進入。

#### 4.3 事件的狀態說明

#### Potential

透過 Recommender 分析潛在的氣象資料,若符合標準,即會自動產出一個新的事件, 這時的狀態就是 Potential,該狀態唯一來自 Recommender 操作,可以進一步為該事件做編 輯。只要有任何更動,狀態將改成 Pending。

#### Pending

當手動繪製 polygon 或是用地圖功能產生並編輯 1 個事件時候,它的狀態就是 Pending, 預報員可以選擇發布相關產品,或者是交給其他人一同編輯。

#### Proposed

事件可以透過 propose 動作,在發布前,優先分享給其他預報員或是其他的 sites 做進一 步的分析,透過 propose 動作後,該事件的狀態變成 Proposed。

#### **Issued**

當該事件經由預報員編輯好後,透過 issued 的操作發布了產品後,該事件所在的狀態, 為預報員主要關注的時刻。在 HS 系統中定義了 1 個參數:expirationWindow,它是屬於 tuple 類型的資料,其中包含兩個參數 (beforeMinutes, afterMinutes),決定了 Issued 以後的狀態切 換時機。

#### Ending

當該產品發布後,進入離過期前 beforeMinutes 的時刻,則自動切換為 Ending。

#### Elapsing

當在事件結束前沒有主動 end 它,那麼抵達 Ending 之後,狀態會再進入到 1 個過渡期 間 Elapsing,從這個狀態以後開始算,超過 afterMinutes 若使用者依然沒有任何動作的話, 它將進入 Elapsed。

#### Elapsed

當該產品發布的時間離開結束後並加上 afterMinutes 的時間後,則自動切換為 Elapsed, 凡是來到這個狀態的事件不能再加以編輯。

#### Ended

當在 afterMinutes 之前就主動去 end 該事件,那麼它將進入 Ended。這個狀態非經由使 用者操作是不會進入的。

### 4.4 介紹一個事件的發布操作過程

#### 1. 首先在區域中畫 polygon(圖 4-2)。

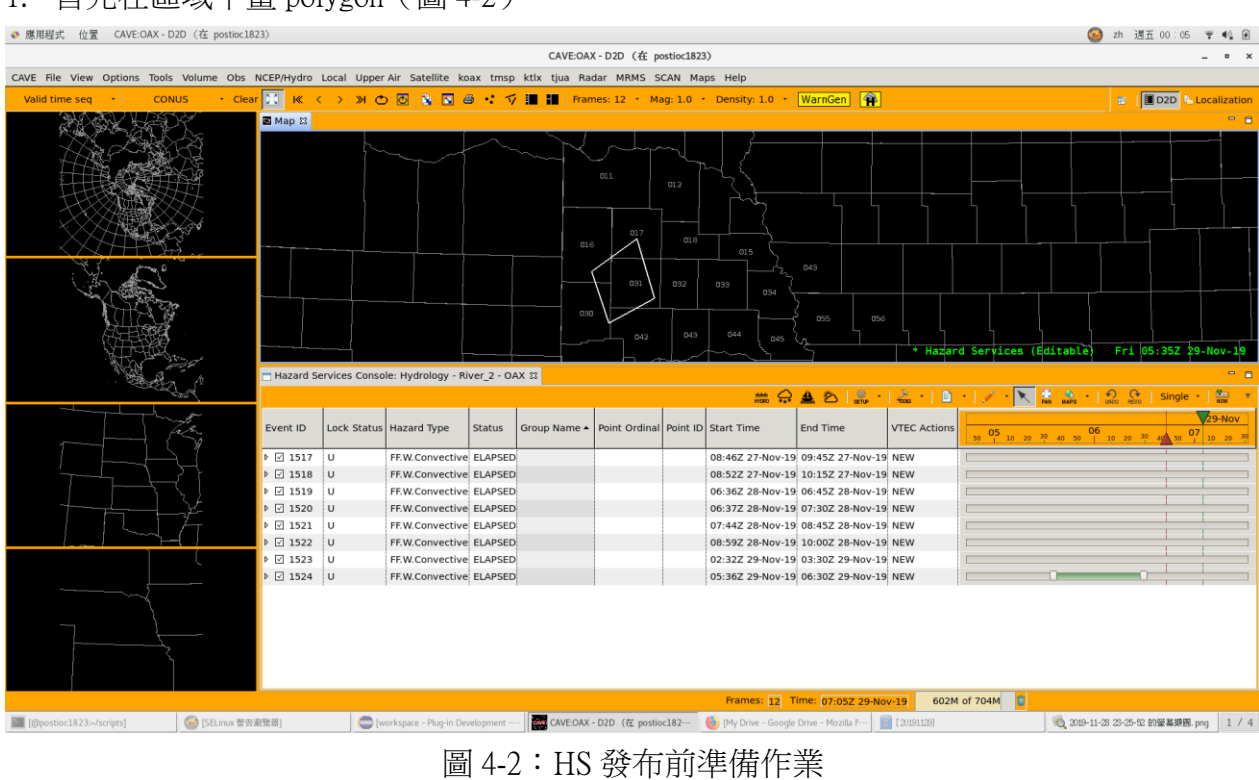

2. 將跳出使用者編輯畫面,這時可以對該事件進行災害種類、時間、源頭等屬性的定義(圖 4-3)。 ◆ 應用程式 位置 (在 postioc1823)

**◎** zh 週五 00:07 〒 4 日

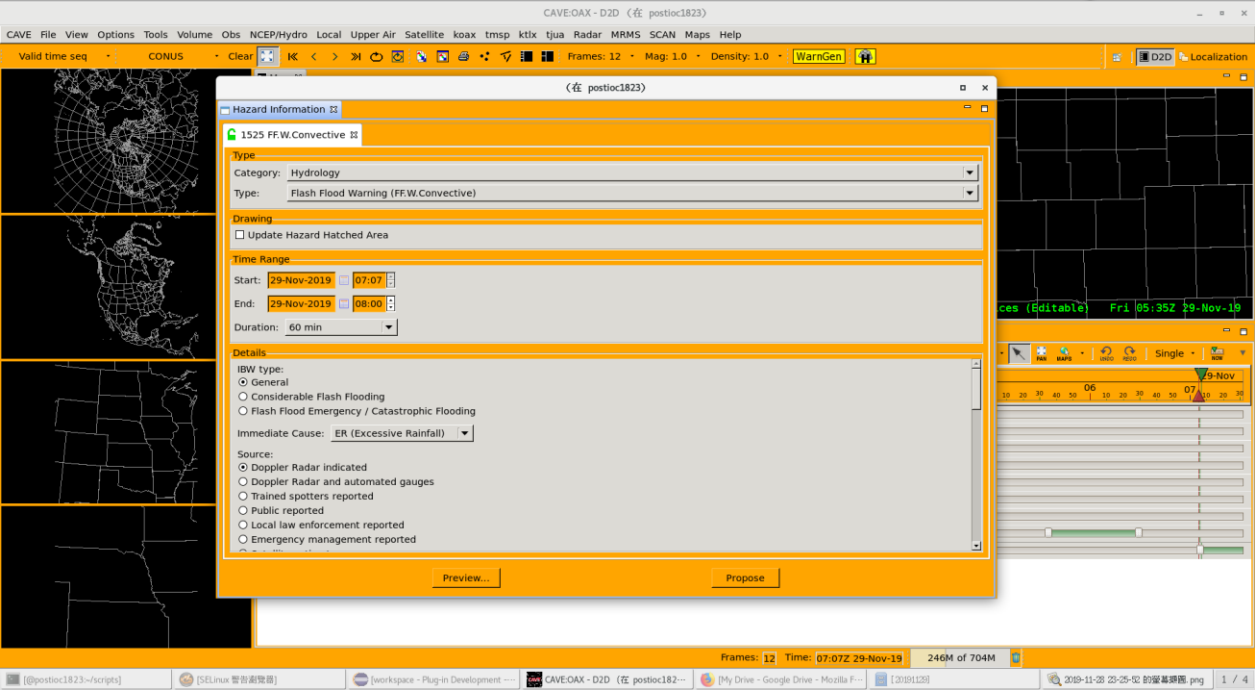

圖 4-3:HS 發布前準備作業(災害訊息對話框,HID)

3. 在使用者編輯畫面完成後,可以再進入發布前文字顯示的前置作業,從這裡可以進一步 去調整事件的細部內容(圖 4-4)。

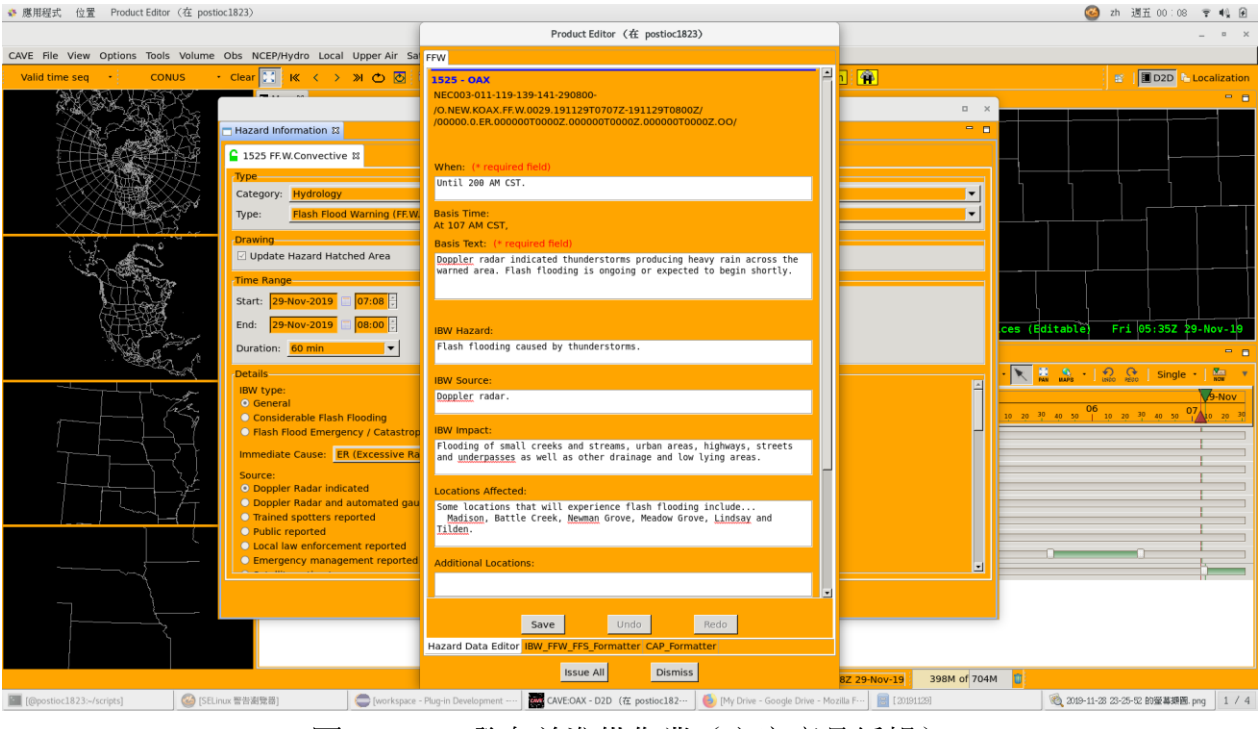

圖 4-4:HS 發布前準備作業(文字產品編輯)

### 4. 發布前的最後的確認頁(圖 4-5)。

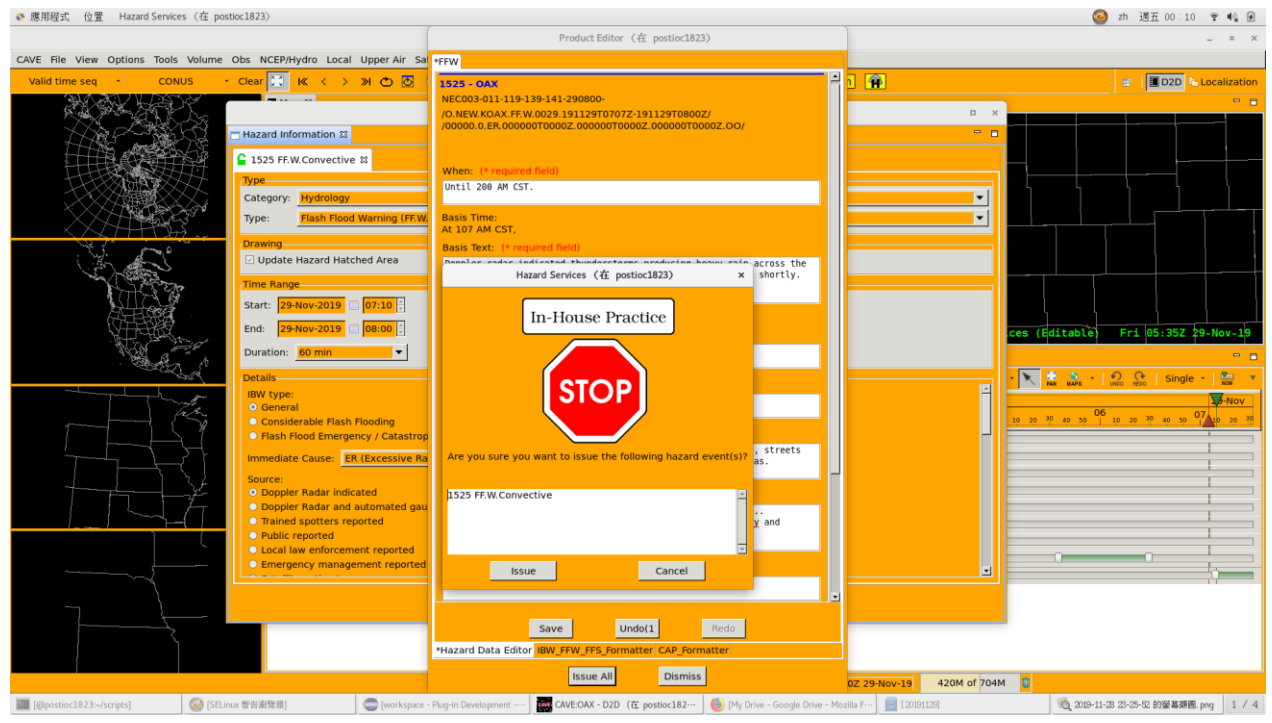

圖 4-5:HS 發布前準備作業(確認送出)

5. 在發布後,事件在 D2D 上所顯示的 polvgon 已經變成該災害種類對應的顏色,此時的 狀態為 ISSUED 並且可以在旁邊的時間顯示區域看到該事件的時間進度軸(圖 4-6)。

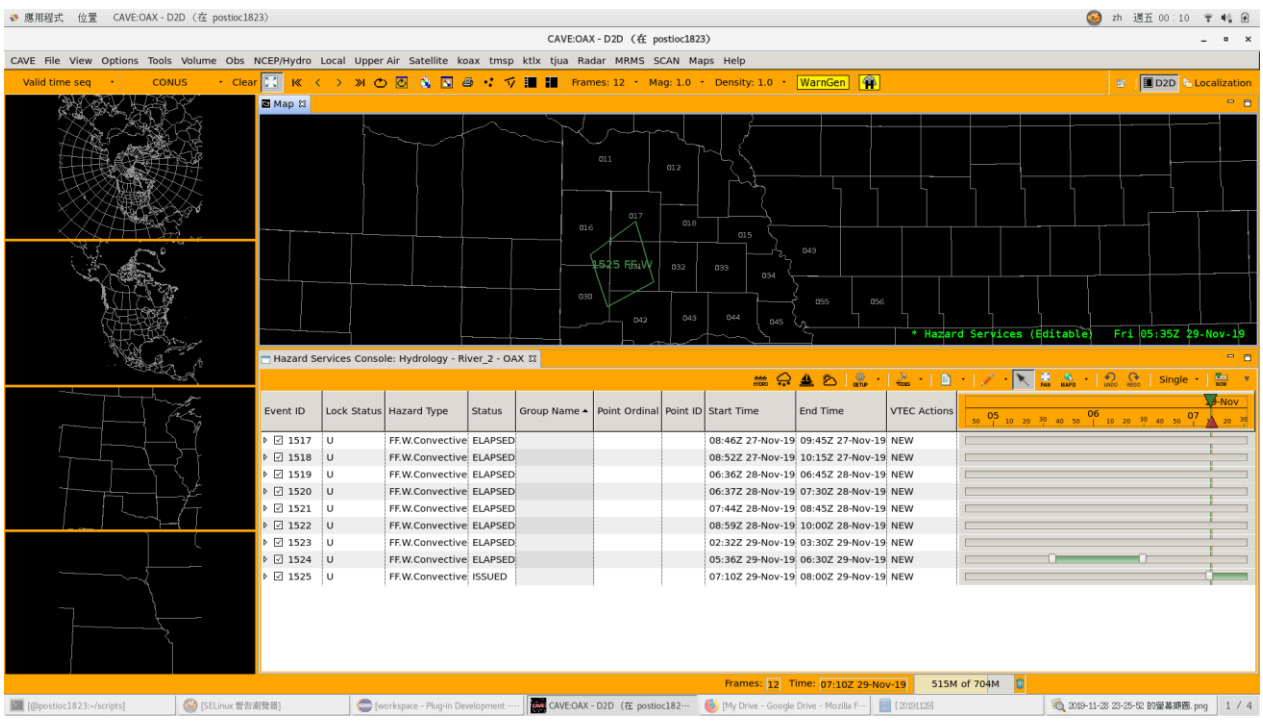

圖 4-6:HS 災害發布

6. 在我們發布的災害,經過一段時間後,離結束前 15 分鐘,就會跳出 15 分鐘後將要過期 的提示(圖 4-7)。

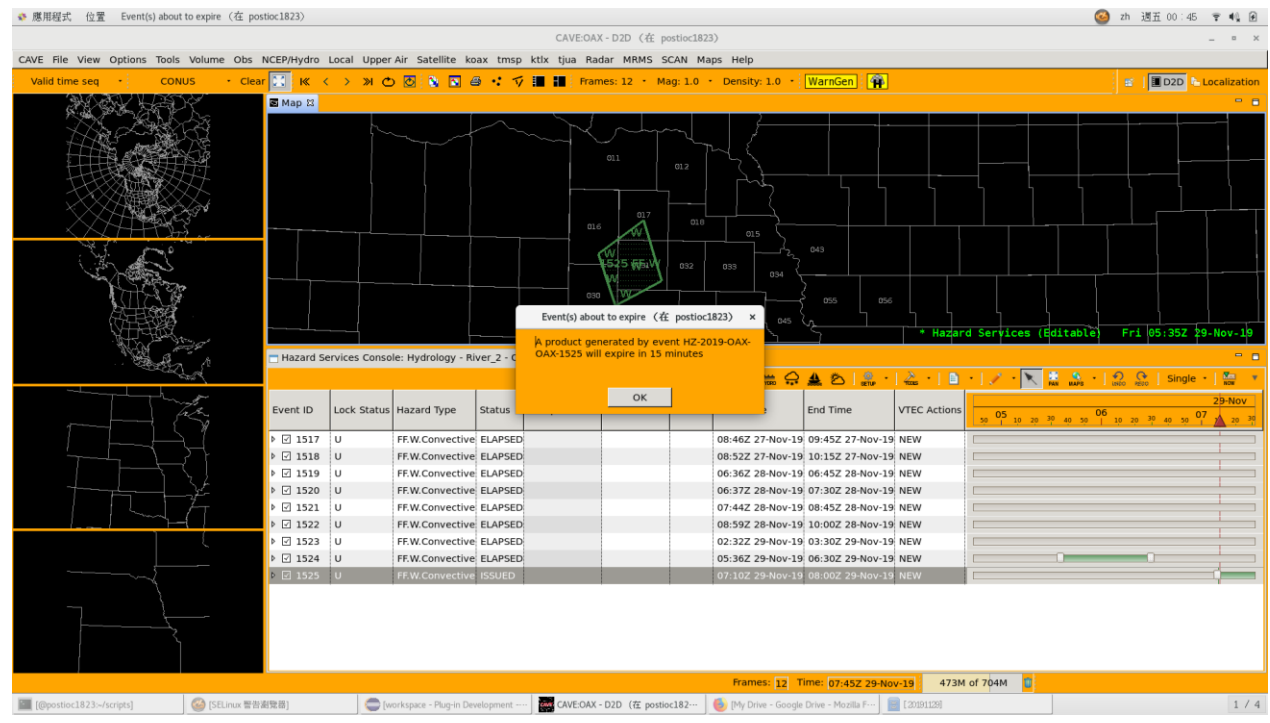

圖 4-7:HS 災害發布(過期前 15 分鐘提示)

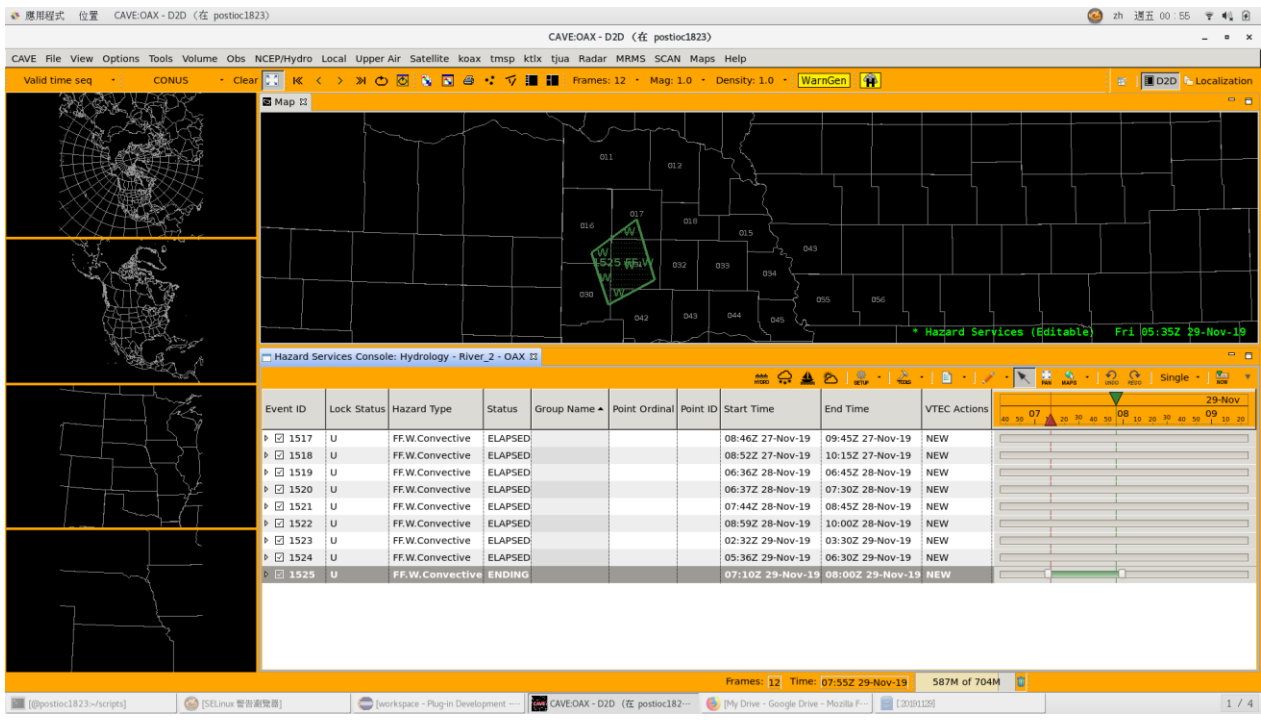

### 7. 然後時間來到 5 分鐘內,狀態就進入 ENDING (圖 4-8)。

圖 4-8:HS 災害發布(進入 ENDING)

### 8. 到了結束時間,狀態仍是 ENDING(圖 4-9)。

![](_page_21_Figure_4.jpeg)

圖 4-9:HS 災害發布(進入 ENDING 最後一刻)

![](_page_22_Picture_125.jpeg)

9. 到了 ENDING 結束後的時刻,事件將進入 1 個過渡期,狀態改變成 ELAPSING (圖 4- $10)$   $\circ$ 

圖 4-10:HS 災害發布(進入 ELAPSING)

### 10. 過了 10 分鐘後,狀態進入 ELAPSED 因此該事件正式結束 (圖 4-11)。

![](_page_22_Figure_4.jpeg)

圖 4-11:HS 災害發布(進入 ELAPSED)

## 四、心得及建議

#### 1. 文字產品本土化、客製化

當前 HS 軟體模組所支援的文字產品格式非常眾多,FFW、FFS、WSW、WWA、CAP 等,並且可以同時產出,這些都是使用 Python 設定檔去定義格式,因此可以依據需求, 客製化合適的文字產品格式,以達到本土化目的。

#### 2. 旺盛對流類災害發展

除了當前的 4 種災害類型(水文、海洋、非降雨、冬季天氣)以外, 美方也將旺盛 對流災害,如龍捲風、熱帶氣候(颶風、颱風)等列為發展的項目。臺灣地區由於地理 位置的關係,天氣型態變化多,常有強降雨、雷雨等天氣現象,屬於旺盛對流類型,未 來應將其納入。

#### 3. 同步中心

HS 軟體模組是朝多人協同作業發展的,它的操作尺度小至個人,未來目標要擴大 到所有站台。每一處站台(Site)所發布的事件可跟其他站台互相共享。目前美方規劃在 未來建構一套資料同步系統,

![](_page_23_Picture_7.jpeg)

圖 4-12:災害資料同步中心

在各處的站台建立 Local Registry Center(如圖 4-12,示意藍色),負責收集各區域的 事件,最後將這些各區域的資料同步到 National Registry Center (如圖 4-12,示意紅色) 大型資料中心,如此可以讓每個氣象站所發布的數據透過同步中心分享到各處單位,讓 預報員在發布氣象災害時有更多的參考。

#### 附錄:Hazard Services Docker 匯入

以下介紹如何建立 HS 開發的環境,必須事先安裝好 CentOS 7 及 Docker。

[1] 從映像檔匯入:

docker image load --input=\$PWD/awips2\_ob1823\_image.tar

[2] 從該 image 生成一個容器: xhost+ local:docker nvidia-docker run -it --hostname=postioc1823 --name=postioc1823 --volume=\$PWD/awips2:/awips2:rw --volume=\$PWD/code:/home/awips/code:rw --volume=/tmp/.X11-unix:/tmp/.X11-unix:rw centos7:awips2\_OB18.2.3

[3] 為此容器生成一個 terminal: xhost +local:docker nvidia-docker exec -it postioc1823 /bin/bash

[4] 進入此容器,並對其中的所有關注檔案的權限進行修改: cd \$HOME/scripts ./refreshPermissions.sh ./resetFileMode.py

[5] 啟動 AWIPS-2 services: cd \$HOME/scripts ./start\_awips2\_services.py

[6] 啟動 eclipse: vglrun /awips2/eclipse/eclipse &

[7] 關閉 AWIPS-2 services: cd \$HOME/scripts ./stop\_awips2\_services.py